# Net Conferencing User Guide:

# Advanced and Customized Net Conference with Microsoft® Office Live Meeting

#### **Activating Advanced or Customized Net Conference (first time only)**

- 1. Go to https://www.mymeetings.com
- 2. Select the Manage My Meetings login link.
- Enter your login and password. (Note: If you do not have a "Manage My Meetings" login and password, click on the Need to Register link and simply follow the instructions.)
- 4. Select the **NET CONFERENCING** tab.
- 5. Click on the Live Meeting Professional link under Advanced or Customized Net Conference Applications.
- 6. Save the URL to your favorites.

For future visits, you may continue to access Advanced or Customized Net Conference via, "Manage My Meetings," or go directly to the URL from your favorites and login.

(Advanced Net: (https://www.livemeeting.com/cc/<yourcompany>)

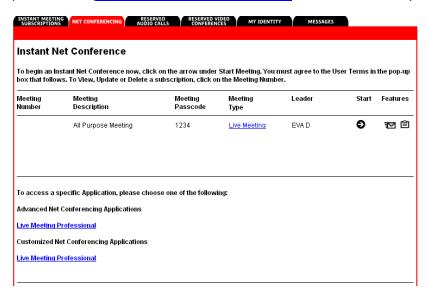

#### To integrate your Audio (Instant Meeting) with Live Meeting:

- 1. Click on the "Schedule Meeting" link:
  - Click on "Meeting Options"

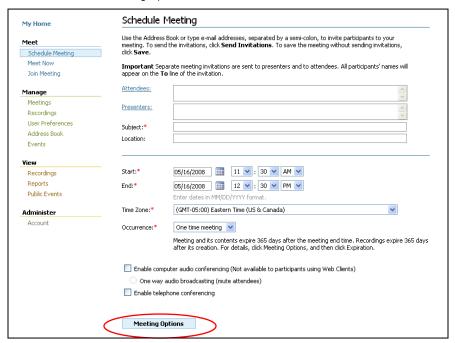

2. Select Audio – and select the following options:

(This meeting uses: Live Meeting with Audio Conferencing)

- Conferencing Provider: Verizon Business
- Put Check marks in these three options:
  - √ Allow meeting participants to use "Join Conference" to have Live Meeting call their phone instead of dialing in
  - √ Display the toll free phone number to meeting participants in the Live Meeting Console.
  - √ Display the toll phone number to meeting participants in the Live Meeting Console.
- Enter your Verizon Toll Free Instant Meeting (Audio Conference) Number under Toll Free Meeting Number (This information is located in the email titled: Details of your Instant Meeting Audio Conferencing Service.)
  - Select Country/Region (example United States/Canada/Caribbean)
  - City/Area/Code (example 888)
  - Local Number (example 7771111)
- Enter your Verizon Toll Instant Meeting Number under Toll Meeting Number
  - Select Country/Region (example United States/Canada/Caribbean)
  - City/Area/Code (example 230)
  - Local Number (example 7775555)
- Enter your Leader and participant passcode
- Select Set as Default and Click OK

| Toll-free meeting phone number:  Country/region:  City/area code:  Country/region:  United States/Canada/Caribbean  City/area code:  Dunded States/Canada/Caribbean  City/area code:  Local number:  Country/region:  City/area code:  Participant code:  Candidional dialing keys:  The additional dialing keys:  Additional dialing keys:  Additional audio information that is inserted in meeting invikations:  For Attendees:  For Presenters:                                                                                                    | Vou can enable audio foi               | r vour presentation. Set the r          | egional and audio options for your meeting     |     |
|----------------------------------------------------------------------------------------------------|----------------------------------------|-----------------------------------------|------------------------------------------------|-----|
| Setup Important: To be able to use both telephone and computer audio conferencing in this meeting, you must first select the name of a conferencing provider.  □ Enable computer audio conferencing (Not available to participants using Web Clients)  □ One way audio broadcasting (mute attendees)  □ Enable telephone conferencing Conferencing provider:  Note: Telephone information is included in meeting invitations only when Telephone conferencing is enabled.  □ Allow meeting participants to use "Join Conference" to have Live Meeting call their phone instead of dialing in  □ Display the toll free phone number to meeting participants in the Live Meeting client.  □ Display the toll phone number to meeting participants in the Live Meeting client.  Toll-free meeting phone number:  Country/region:  City/area code:  Local number:  Toll meeting phone number:  Country/region:  United States/Canada/Caribbean  City/area code:  Local number:  Additional dialing keys:  Participant code:  Leader code:  Additional dialing keys are only used by Meeting Recording and for connecting Telephone and Computer Audio. The participant code is automatically inserted from the setting above.  Sample dialing keys:  Participant code is automatically inserted from the setting above.  Sample dialing keys:  Participant code is automatically inserted from the setting above.  Valid characters: 0123456789*#p  Each 'p' is a one scond pause  ppppp indicates a five second pause  ppppp indicates a five second pause  pppppi indicates a five second pause  Porticipant code:  Additional audio information that is inserted in meeting invitations:  For Attendees:                                                                                                    | Tou call ellable addio foi             | r your presentation. Set the n          | egional and addio options for your meeting.    |     |
| Important: To be able to use both telephone and computer audio conferencing in this meeting, you mustifirst select the name of a conferencing provider.  Enable computer audio conferencing (Not available to participants using Web Clients) One way audio broadcasting (mute attendees) Enable telephone conferencing Conferencing provider:  Verizon Business  Conferencing provider:  Verizon Business  Conferencing provider:  Verizon Business  Conferencing provider:  Verizon Business  Conferencing is enabled.  Allow meeting participants to use "Join Conference" to have Live Meeting call their phone instead of dialing in Display the toll free phone number to meeting participants in the Live Meeting client.  Display the toll phone number to meeting participants in the Live Meeting client.  Toll-free meeting phone number: Country/region: United States/Canada/Caribbean City/area code: Local number:  Toll meeting phone number: Country/region: United States/Canada/Caribbean City/area code: Local number:  Participant code: Local number:  Participant code: Local number:  Additional dialing keys: phe additional dialing keys: phe additional dialing keys: phe additional dialing keys: phe phone and computer Audio. The participant code is automatically inserted from the setting above.  Sample dialing keys: phone proposed and for connecting Telephone and computer Audio. The participant code is automatically inserted from the setting above.  Sample dialing keys: phone proposed and for connecting Telephone and computer Audio. The participant code is automatically inserted from the setting above.  Sample dialing keys: phone proposed and for connecting Telephone and computer Audio. The participant code is automatically inserted from the setting above.  Sample dialing keys: phone provider: phone provider: phone provider: phone provider: phone provider: phone provider: phone provider: phone provider: phone provider: phone provider: phone provider: phone provider: phone provider: phone provider: phone provider: phone provider: phone provider |                                        | provider supporting breakout i          | rooms are identified with qualifier Breakout   |     |
| One way audio broadcasting (mute attendees)  ✓ Enable telephone conferencing  Conferencing provider:  Note: Telephone information is included in meeting invitations only when Telephone conferencing is enabled.  ✓ Allow meeting participants to use "Join Conference" to have Live Meeting call their phone instead of dialing in  ✓ Display the toll free phone number to meeting participants in the Live Meeting client.  ✓ Display the toll phone number to meeting participants in the Live Meeting client.  Toll-free meeting phone number:  Country/region:  City/area code:  Local number:  Country/region:  City/area code:  Local number:  Participant code:  Local number:  Participant code:  Local number:  Additional dialing keys are only used by Meeting Recording and for connecting Telephone and computer Audio. The participant code is automatically inserted from the setting above.  Sample dialing keys:  Actual dialing keys:  ypppp <participant code=""> Papticipant code &gt; Valid characters: 0123456789*#p  Each 'p' is a one second pause  ppppp indicates a five second pause  Additional audio information that is inserted in meeting invitations:  For Attendees:</participant>                                                                                                    | Important: To be able to u             |                                         | uter audio conferencing in this meeting, you m | ust |
| Conferencing provider:  Note: Telephone information is included in meeting invitations only when Telephone conferencing is enabled.  Allow meeting participants to use "Join Conference" to have Live Meeting call their phone instead of dialing in  Display the toll free phone number to meeting participants in the Live Meeting client.  Display the toll phone number to meeting participants in the Live Meeting client.  Toll-free meeting phone number:  Country/region:  City/area code:  Local number:  Toll meeting phone number:  Country/region:  City/area code:  Local number:  Participant code:  Leader code:  Additional dialing keys are only used by Meeting Recording and for connecting Telephone and computer Audio. The participant code is automatically inserted from the setting above.  Sample dialing keys:  ppppp <participant code=""> #ppppppppp#  Actual dialing keys:  yalid characters: 0123456789*#p  Each 'p' is a one second pause ppppp indicates a five second pause ppppp indicates a five second pause  Additional audio information that is inserted in meeting invitations:  For Attendees:</participant>                                                                                                    | Enable computer a                      | audio conferencing (Not availa          | ble to participants using Web Clients)         |     |
| Note: Telephone information is included in meeting invitations only when Telephone conferencing is enabled.  ✓ Allow meeting participants to use "Join Conference" to have Live Meeting call their phone instead of dialing in  ✓ Display the toll free phone number to meeting participants in the Live Meeting client.  ✓ Display the toll phone number:  Country/region:  City/area code:  United States/Canada/Caribbean  City/area code:  Local number:  Participant code:  Leader code:  Additional dialing keys:  The additional dialing keys:  The additional dialing keys:  Actual dialing keys:  Actual  | One way audi                           | io broadcasting (mute attende           | es)                                            |     |
| Note: Telephone information is included in meeting invitations only when Telephone conferencing is enabled.  Allow meeting participants to use "Join Conference" to have Live Meeting call their phone instead of dialing in  Display the toll free phone number to meeting participants in the Live Meeting client.  Display the toll phone number:  Country/region:  City/area code:  Local number:  Country/region:  City/area code:  Local number:  Participant code:  Leader code:  Additional dialing keys:  The additional dialing keys:  The additional dialing keys:  The participant code is automatically inserted from the setting above.  Sample dialing keys:  Actual dialing keys:  Valid characters: 0123456789*#p  Each 'p' is a one second pause  ppppp indicates a five second pause  Additional audio information that is inserted in meeting invitations:  For Attendees:                                                                                                    | Enable telephone                       | conferencing                            |                                                |     |
| enabled.  Allow meeting participants to use "Join Conference" to have Live Meeting call their phone instead of dialing in  Display the toll free phone number to meeting participants in the Live Meeting client.  Display the toll phone number to meeting participants in the Live Meeting client.  Toll-free meeting phone number:  Country/region:  United States/Canada/Caribbean  City/area code:  Local number:  Toll meeting phone number:  Country/region:  United States/Canada/Caribbean  City/area code:  Local number:  Participant code:  Leader code:  Additional dialing keys:  the additional dialing keys are only used by Meeting Recording and for connecting Telephone and computer Audio. The participant code is automatically inserted from the setting above.  Sample dialing keys:  ppppp <participant code=""> *ppppppppp#  Actual dialing keys:  Valid characters: 0123456789*#p  Each 'p' is a one second pause  ppppp indicates a five second pause  Additional audio information that is inserted in meeting invitations:  For Attendees:</participant>                                                                                                    | Conferencing provider                  | :                                       | Verizon Business 💟                             |     |
| □ Display the toll free phone number to meeting participants in the Live Meeting client.  □ Display the toll phone number to meeting participants in the Live Meeting client.  Toll-free meeting phone number:  Country/region:  City/area code:  Local number:  Country/region:  City/area code:  Local number:  Participant code:  Leader code:  Leader code:  Additional dialing keys:  The additional dialing keys are only used by Meeting Recording and for connecting Telephone and Computer Audio. The participant code is automatically inserted from the setting above.  Sample dialing keys:  Actual dialing keys:  Participant code > #pppppppppp#  Actual dialing keys:  Valid characters: 0123456789*#p  Each 'p' is a one second pause  ppppp indicates a five second pause  Additional audio information that is inserted in meeting invitations:  For Attendees:                                                                                                    | enabled.                               | -                                       | · · · · · ·                                    |     |
| Display the toll phone number to meeting participants in the Live Meeting client.  Toll-free meeting phone number:  Country/region:  City/area code:  Local number:  Country/region:  United States/Canada/Caribbean  City/area code:  Local number:  Participant code:  Leader code:  Leader code:  Additional dialing keys are only used by Meeting Recording and for connecting Telephone and Computer Audio. The participant code is automatically inserted from the setting above.  Sample dialing keys:  ppppp <participant code=""> #pppppppp#  Actual dialing keys:  Valid characters: 0123456789*#p  Each 'p' is a one second pause  ppppp indicates a five second pause  Additional audio information that is inserted in meeting invitations:  For Attendees:</participant>                                                                                                    | Allow meeting pa<br>instead of dialing | articipants to use "Join Confer<br>g in | ence" to have Live Meeting call their phone    |     |
| Toll-free meeting phone number:  Country/region: City/area code:  Local number:  Toll meeting phone number:  Country/region: City/area code:  Local number:  Participant code:  Leader code:  Leader code:  Leader code:  Leader code:  Leader code:  Leader code:  Leader code:  Leader code:  Validitional dialing keys are only used by Meeting Recording and for connecting Telephone and computer Audio. The participant code is automatically inserted from the setting above.  Sample dialing keys:  ppppp <participant code=""> #pppppppp#  Actual dialing keys:  Valid characters: 0123456789*#p  Each 'p' is a one second pause  ppppp indicates a five second pause  Additional audio information that is inserted in meeting invitations:  For Attendees:</participant>                                                                                                    | Display the toll fr                    | ree phone number to meeting             | participants in the Live Meeting client.       |     |
| Country/region: City/area code:  Local number:  Toll meeting phone number: Country/region: City/area code:  Local number:  Participant code: Leader code:  Leader code:  Leader code:  Leader code:  Leader code:  Sample dialing keys: Actual dialing keys: Participant code is automatically inserted from the setting above.  Sample dialing keys:  Valid characters: 0123456789*#p  Each 'p' is a one second pause ppppp indicates a five second pause  Additional audio information that is inserted in meeting invitations:  For Attendees:                                                                                                    | Display the toll p                     | hone number to meeting parti            | cipants in the Live Meeting client.            |     |
| Country/region: City/area code:  Local number:  Toll meeting phone number: Country/region: City/area code:  Local number:  Participant code: Leader code:  Leader code:  Leader code:  Leader code:  Leader code:  Sample dialing keys: Actual dialing keys: Participant code is automatically inserted from the setting above.  Sample dialing keys:  Valid characters: 0123456789*#p  Each 'p' is a one second pause ppppp indicates a five second pause  Additional audio information that is inserted in meeting invitations:  For Attendees:                                                                                                    | Toll-free meeting phone                | number:                                 |                                                |     |
| Toll meeting phone number:  Country/region: City/area code:  Local number:  Participant code: Leader code:  Leader code:  Leader code:  City/area code:  Leader code:  Leader code:  Leader code:  Leader code:  Additional dialing keys:  The additional dialing keys are only used by Meeting Recording and for connecting Telephone and computer Audio. The participant code is automatically inserted from the setting above.  Sample dialing keys:  Sample dialing keys:  Sample dialing keys:  Valid characters: 0123456789*#p  Each 'p' is a one second pause ppppp indicates a five second pause  Additional audio information that is inserted in meeting invitations:  For Attendees:                                                                                                    |                                        |                                         | Caribbean                                      |     |
| Toll meeting phone number:  Country/region: City/area code:  Local number:  Participant code: Leader code:  Leader code:  Additional dialing keys: The additional dialing keys are only used by Meeting Recording and for connecting Telephone and Computer Audio. The participant code is automatically inserted from the setting above.  Sample dialing keys:  ppppp <participant code=""> #pppppppp#  Actual dialing keys:  Valid characters: 0123456789*#p  Each 'p' is a one second pause  ppppp indicates a five second pause  Additional audio information that is inserted in meeting invitations:  For Attendees:</participant>                                                                                                    | 2                                      |                                         |                                                |     |
| Leader code:  Idditional dialing keys: he additional dialing keys are only used by Meeting Recording and for connecting Telephone and computer Audio. The participant code is automatically inserted from the setting above.  Sample dialing keys: ppppp <participant code=""> #ppppppppp#  Actual dialing keys: <pre></pre></participant>                                                                                                    | Country/region:                        | United States/Canada/                   |                                                |     |
| Additional dialing keys:  The additional dialing keys are only used by Meeting Recording and for connecting Telephone and Computer Audio. The participant code is automatically inserted from the setting above.  Sample dialing keys: ppppp <participant code=""> #ppppppppp#  Actual dialing keys: <pre></pre></participant>                                                                                                    | Particinant code:                      |                                         | 7                                              |     |
| Additional dialing keys:  the additional dialing keys are only used by Meeting Recording and for connecting Telephone and Computer Audio. The participant code is automatically inserted from the setting above.  Sample dialing keys: ppppp <participant code=""> #ppppppppp#  Actual dialing keys: <a href="mailto:color: articipant">color: articipant code&gt; #ppppppppp#  Valid characters: 0123456789*#p  Each 'p' is a one second pause ppppp indicates a five second pause  Additional audio information that is inserted in meeting invitations:  For Attendees:</a></participant>                                                                                                    |                                        |                                         | =                                              |     |
| Computer Audio. The participant code is automatically inserted from the setting above.  Sample dialing keys: ppppp <participant code=""> #ppppppppp#  Actual dialing keys: <pre></pre></participant>                                                                                                    |                                        |                                         | _                                              |     |
| Actual dialing keys:  Valid characters: 0123456789*#p  Each 'p' is a one second pause ppppp indicates a five second pause  Additional audio information that is inserted in meeting invitations:  For Attendees:                                                                                                    | Computer Audio. The particip           | pant code is automatically inse         | rted from the setting above.                   |     |
| Valid characters: 0123456789*#p  Each 'p' is a one second pause  ppppp indicates a five second pause  Additional audio information that is inserted in meeting invitations:  For Attendees:                                                                                                    |                                        |                                         |                                                |     |
| Each 'p' is a one second pause  ppppp indicates a five second pause  Additional audio information that is inserted in meeting invitations:  For Attendees:                                                                                                    | Accuai dialing Roys.                   |                                         |                                                |     |
| ppppp indicates a five second pause Additional audio information that is inserted in meeting invitations:  For Attendees:                                                                                                    |                                        |                                         | •                                              |     |
| Additional audio information that is inserted in meeting invitations:  For Attendees:                                                                                                    |                                        | ·                                       |                                                |     |
| For Attendees:                                                                                                    |                                        | ppppp indicates a rive secon            | u pause                                        |     |
|                                                                                                    |                                        | that is inserted in meeting invi        | tations:                                       |     |
| For Presenters:                                                                                                    | For Attendees:                         |                                         | ^                                              |     |
| For Presenters:                                                                                                    |                                        |                                         | ~                                              |     |
| <u></u> ✓                                                                                                    | For Presenters:                        |                                         |                                                |     |
|                                                                                                    |                                        |                                         | 2.0                                            |     |
|                                                                                                    |                                        |                                         |                                                |     |

- Select My Home (top left hand sided of page)
  - Repeat the Audio Setup instructions from Section 2 under your Meet Now Details
    - Go to Meet Now Details
    - Go to Meet Now Options (right hand side of page) and repeat section #2 above
    - Select Audio and make following changes
    - Select Set as Default and then OK

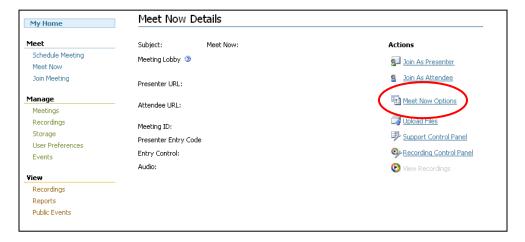

#### **How to Meet Instantly**

- 1. Click "Meet Now" from "My Home Page." You will be logged into your "Meet Now" room as a Presenter.
- within the "Attendees" panel to invite participants.
- 3. Enter the e-mail address for your participant(s) and click "Send Message."
- 4. You are now ready to present.

TIP: Use the annotation/pointer tools to enhance the presentation

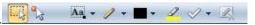

## **How to Schedule Meetings**

- 1. Click "Schedule Meeting" from "My Home Page."
- 2. Enter Attendees' and Presenters' e-mail addresses (not required), subject, date, and time of the meeting.
- 3. Click "Meeting Options" to complete the meeting and audio conferencing information then click "OK"
- to retain these settings for this meeting or "Set as Default" to retain these settings for future meetings.
- 4. Click "Send E-mail Invite" to send meeting invitations. The Presenter invitation will be automatically sent to the meeting Organizer. Click "Save" if you prefer to send the meeting invitation later.

#### **How to Present**

- 1. Start your Advanced Net Conference.
- 2. Click the Content option, then Share and then "Upload File (View Only)."
- 3. Click on the file to present found in the Content pane.
- 4. Click on the slide or page to present from the thumbnail navigation bar.

TIP: For documents other than PowerPoint®, use the screen mode options to maximize your viewing experience.

#### **How to Show and Share Applications**

Live Meeting allows several ways to share applications. The specified application must be open.

- 1. Click the Content option, then Share and then Share a Program.
  Click on an application from the list to show it.

  - Click the "Give Control" icon, | select an Attendee and click "OK" to give an Attendee control.
- 2. Click the Back icon, , when you have finished sharing and return to the Presenter console.

## **Special Slide Features**

Special slide features make the meeting more engaging.

1. Whiteboard. Add a whiteboard to brainstorm, take notes, or write down action items during the meeting.

Polls. Add a poll to test participants or to get immediate feedback.

3. Text Page. Use a text page to type new information that is available to the audience to copy and paste (eg. action items list.)

4. Web Page. Take participants to a website where they can interact with the site. Ideal for completing a survey/form during your meeting.

5. Screen Snapshot. Show a captured screen shot from your computer and then use the annotation tools to add to it.

## **Quick Tips for Presenting**

- Upload the slides in advance
- Rehears the presentation
- Have an agenda and checklist
- Conduct the meeting in a quiet place
- Use a headset to keep your hands free
- Use polls to engage your attendees
- Use the Q&A tool to allow attendees to submit questions to maximize interaction
- Use the annotation tools to enhance the presentation

#### **Contact Us**

Call the Product Help Desk at 1-800-857-8777 (US Only) or 1-210-795-0369 for questions.